## **Quick Start** Guide

#### Before you Begin: 1) Turn Moxi GO 532 ON

Your Moxi GO 532 comes with a pa rtial battery charge and must be run plugged into the supplied p ower adapter for charging and running tests .

#### Required Materials:

- Cassettes and diluent ( e.g. PBS).
- Biological cell sampl e.
- Pipette and tips for 60µL aliquot.

#### Cassette Specifications:

- Cassette size range: 2.7 27µm particles
- Concentration range :
- \* Counts:
- 10,000 to 1,750,000 cells/ml
- \* Optimal Fluorescence Sensitivity: 100,000 - 500,000 cells/ml

#### Sample Prep Considerations:

- *Solution Conductivity:* Cells must be suspended in 0.9% salt solution ( e.g. PBS or equivalent) for proper sizing and test function.
- *Single-Cell Suspensions:* Cells need to p repared as single cell suspensions . Clusters/aggregates should be b roken apart with mechanical trituration and/or protease disociation ( e.g., Accutase). Samples with large extracellular debris particles or aggregates should be strained/filtered before running.
- **Flucrescent Labeling.Stain:** The Moxi GO uses a 532nm laser with a 580/37nm ( e.g. R-PE, PI) filter.
- ORFLO approved/kits reagents, and protocols a re strongly recommended.

#### DataTransfer:

 FCS 3.1 test data is available for transfer via USB. Just plug the unit into a PC/Mac with supplied cabl e. The unit will appear as an external, flash drive.

#### User Manual:

An elect ronic copy of the complete M oxi GO 532 user manual can be found at www.ORFLO.com by following the "Resources" and then "User Manuals" links.

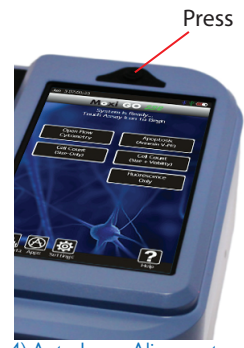

4) Auto Laser Alignment. Please Wait.

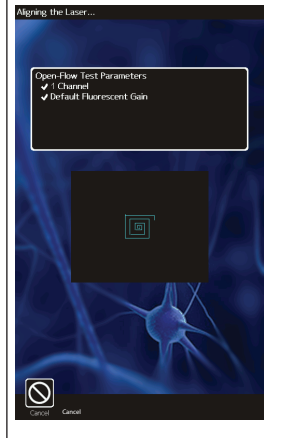

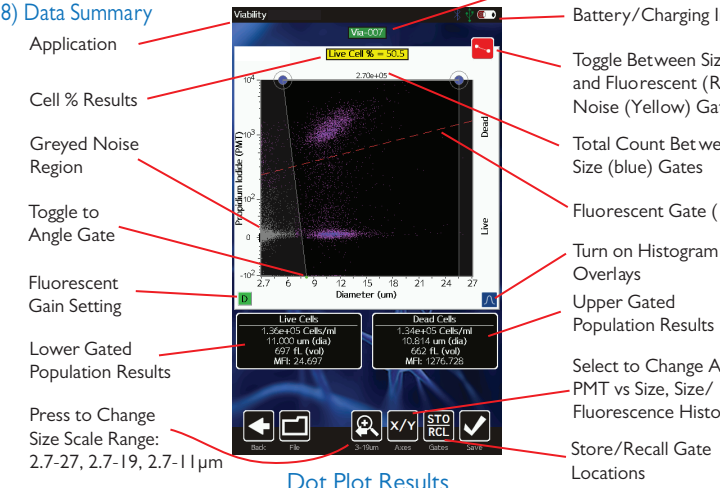

# Moxi GO 53

2)Touch Desired Assay

### Moxi GO System Is Ready...<br>Touch Assay Icon to Begin Open Flow<br>Cytometry Apoptosis<br>(Annexin V-PE) Cell Count<br>(Size-Only) Cell Count<br>(Size + Viabilit Fluoresce<br>Only  $\blacksquare$   $\Theta$   $\Phi$

3) Open the Door. Depress Black Knob Fully. Insert Cassette. Release Knob.

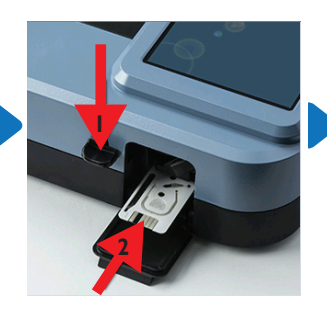

5) Pipette 60uL of Stained Sample Into the Cassette. Close Door. Test Begins.

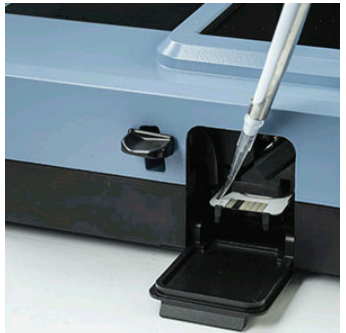

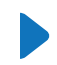

Touch to Rename File

Battery/Charging Indicator

Toggle Between Size (Blue) and Fluorescent (Red) and Noise (Yellow) Gates.

Total Count Bet ween Size (blue) Gates

Fluorescent Gate (Red)

Upper Gated Population Results **Overlays** 

Select to Change Axis Display: PMT vs Size, Size/ Fluorescence Histograms

Store/Recall Gate

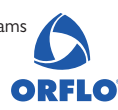

### **Quick Start** Guide

# Moxi GO 3

ORFLO

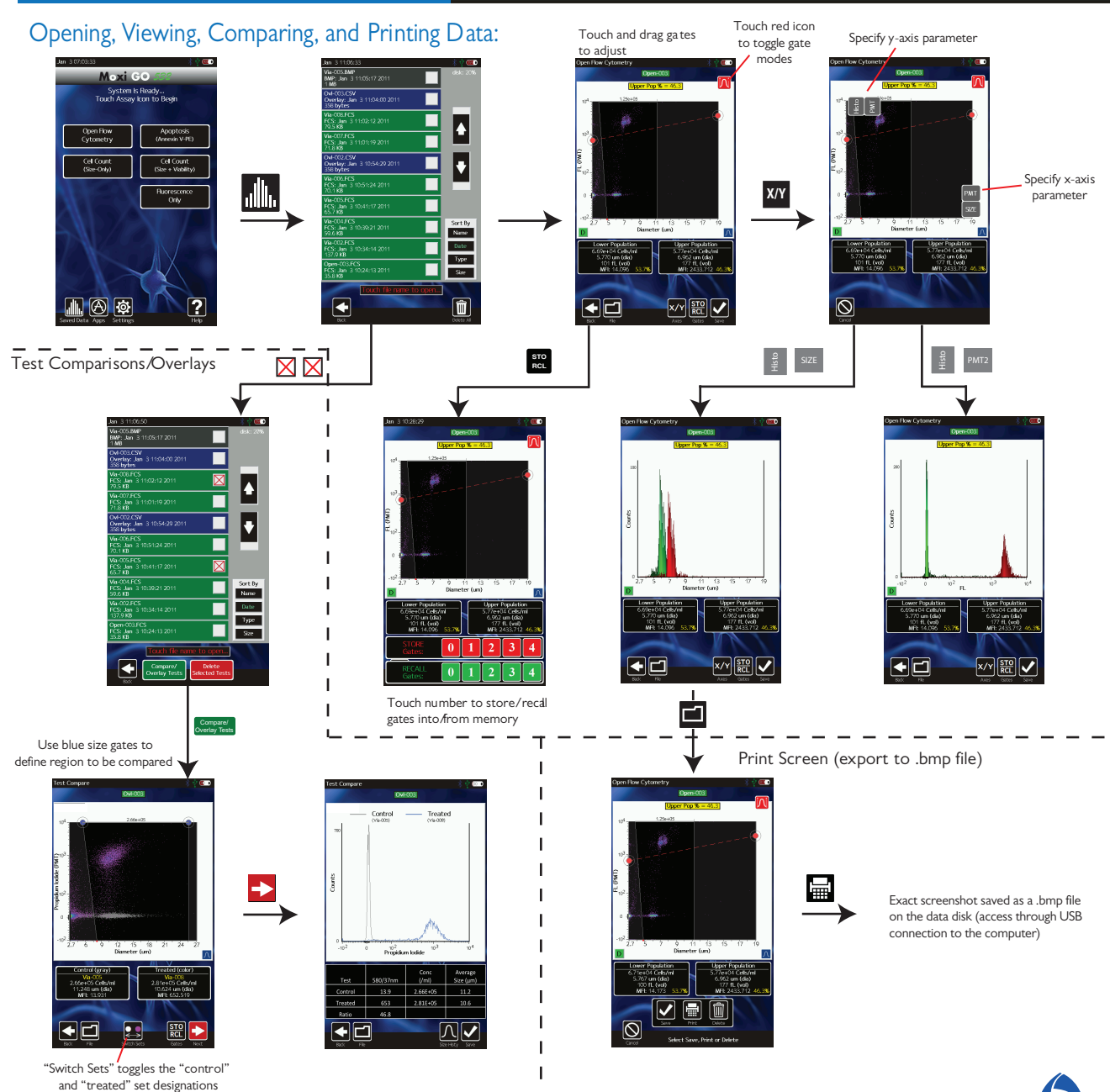

Complete User Manual can be downloaded at www.ORFLO.com